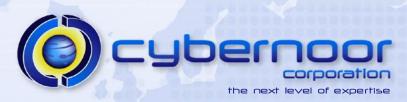

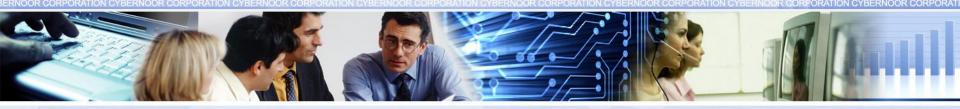

#### **Maximizing E-Business Suite Performance**

Ahmed Alomari Performance Specialist aalomari@cybernoor.com

### Agenda

- Desktop Tier
- Application Tier
  - > Forms
  - > Apache / JVM
  - Concurrent Manager
- Tuning Workflow
- Network Performance
- Database Tier
- Q & A

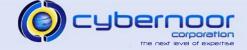

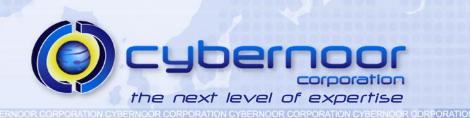

- Tune the Desktop
  - Check for Memory and CPU intensive programs Use Task Manager

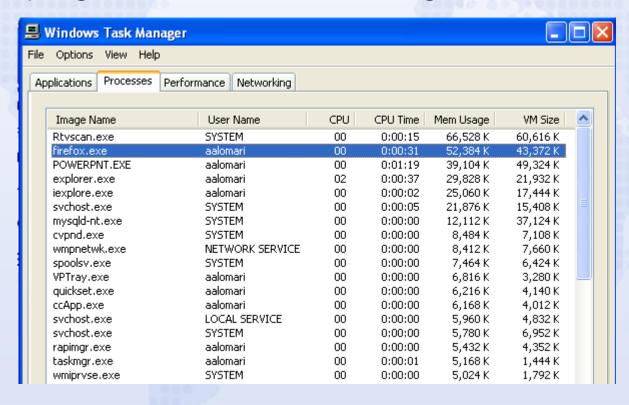

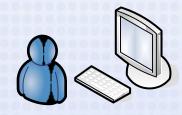

CYBERNOOR CORPORATION CYBERNOOR CORPORATION CYBERNOOR CORPORATI

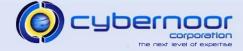

Jinitiator/JRE runs as a browser Plugin

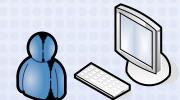

- Java runs in the same process as the browser (iexplore.exe)
- Minimize Plug-ins
- Disable Phishing Filter
- Disable non-essential BHOs

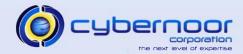

- Tune Jinitiator/Java Plug-in options
  - > Ensure minimum and maximum heap sizes are specified.

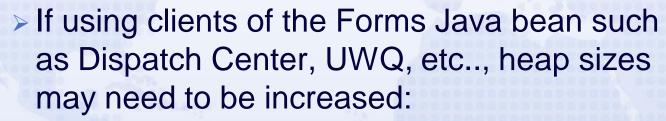

- -mx512m
- -ms256m

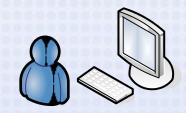

ON CYBERNOOR CORPORATION CYBERNOOR CORPORATION CYBERNOOR CORPORATION CYBERNOOR CORPORATION CYBERNOOR CORPORATION

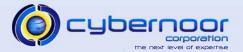

- Tune JAR Cache
  - > Set the JAR Cache size to 200 MB
    - Accounts for users accessing multiple environments such as test, QA, and production.

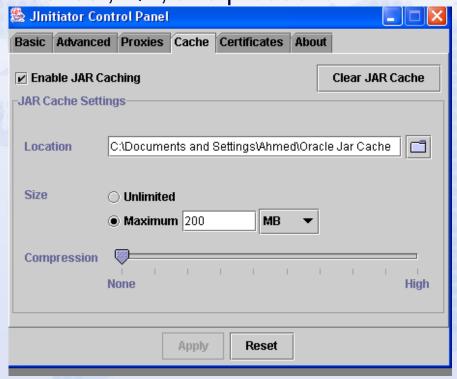

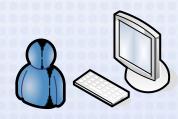

ATION CYBERNOOR CORPORATION CYBERNOOR CORPORATION CYBERNOOR CORPORAT

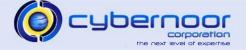

Enable Jinit/Java Console.

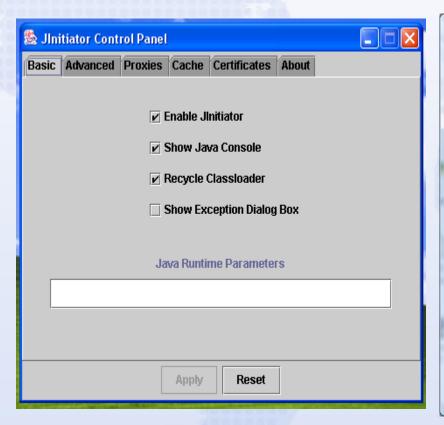

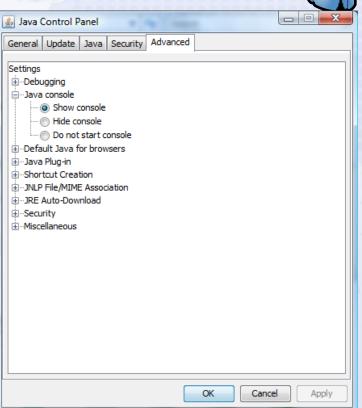

ERNOOR CORPORATION CYBERNOOR CORPORATION CYBERNOOR CYBERNOOR CYBERNOOR

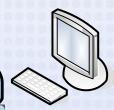

- Review Jinit/Java console
  - Look for exceptions, excessive logging, OutOfMemoryErrors.
    - Exceptions or errors can translate into poor user perceived performance or "hangs".
  - > Ensure JARs are being cached.

```
Loading http://ebiz:8400/OA_JAVA/oracle/apps/fnd/jar/fndforms.jar from JAR cache
Loading http://ebiz:8400/OA_JAVA/oracle/apps/fnd/jar/fndformsil8n.jar from JAR cache
Loading http://ebiz:8400/OA_JAVA/oracle/apps/fnd/jar/fndewt.jar from JAR cache
Loading http://ebiz:8400/OA_JAVA/oracle/apps/fnd/jar/fndswing.jar from JAR cache
Loading http://ebiz:8400/OA_JAVA/oracle/apps/fnd/jar/fndbalishare.jar from JAR cache
Loading http://ebiz:8400/OA_JAVA/oracle/apps/fnd/jar/fndaol.jar from JAR cache
Loading http://ebiz:8400/OA_JAVA/oracle/apps/fnd/jar/fndctx.jar from JAR cache
Loading http://ebiz:8400/OA_JAVA/oracle/apps/fnd/jar/fndlist.jar from JAR cache
Loading http://ebiz:8400/OA_JAVA/oracle/apps/fnd/jar/170mvoavd.jar from JAR cache
Loading http://ebiz:8400/OA_JAVA/oracle/apps/fnd/jar/fndutil.jar from JAR cache
OS Name = Windows XP 5.1
connectMode=Socket
serverPort=9400
Forms Applet version is: 60825
```

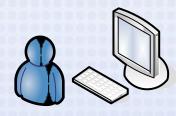

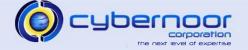

Review Jinit/Java console

> Use "g" and "m" options to track applet

memory consumption.

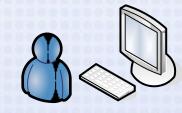

ATION CYBERNOOR CORPORATION CYBERNOOR CORPORATION CYBERNOOR CORPORATI

#### Java Console

Java Plug-in 1.6.0 14

Using JRE version 1.6.0 14-b08 Java HotSpot(TM) Client VM User home directory = C:\Users\Ahmed

- c: clear console window
- f: finalize objects on finalization queue
- g: garbage collect
- h: display this nelp message
- m: print memory usage
- 0: ungger logging a: hide console
- r: reload policy configuration
- s: dump system and deployment properties
- t: dump thread list
- v: dump thread stack
- x: clear classloader cache
- 0-5: set trace level to <n>

≜ Java Console

Java Plug-in 1.6.0 14

Using JRE version 1.6.0\_14-b08 Java HotSpot(TM) Client VM User home directory = C:\Users\Ahmed

- c: clear console window
- f: finalize objects on finalization queue
- g: garbage collect
- h: display this help message
- 1: dump classloader list
- m: print memory usage
- o: trigger logging
- q: hide console
- r: reload policy configuration
- s: dump system and deployment properties
- t: dump thread list
- v: dump thread stack
- x: dear dassloader cache
- 0-5: set trace level to <n>

Garbage collect ... completed.

Memory: 41,324K Free: 22,709K (54%) ... completed. Memory: 41,324K Free: 22,369K (54%) ... completed.

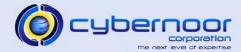

- Upgrade to the latest Java Plug-in
  - > Use JRE 1.6

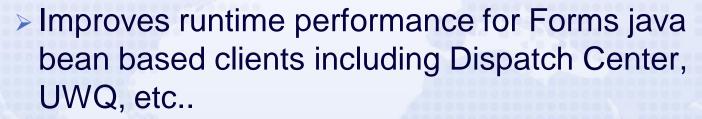

- Refer to Support ID 290807.1 (11i)
- > Refer to Support ID 393931.1 (Release 12)

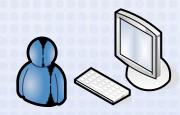

IN CYBERNOOR CORPORATION CYBERNOOR CORPORATION CYBERNOOR CORPORATION CYBERNOOR CORPORATION CYBERNOOR CORPORA

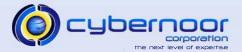

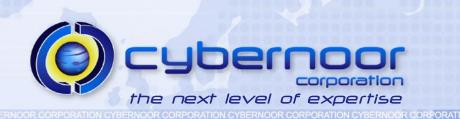

# **Application Tier**

- Keep Forms patchset current
  - > Current patchset
    - (11i): 6.0.8.28 (19)
    - (R12): 10.1.2.3.0
  - > Refer to Support IDs
    - 125767.1 (11i)
    - 437878.1 (R12)
- Use Socket Mode
  - > AutoConfig context variable (s\_frmConnectMode=socket)
  - Reduces client network traffic (as compared to servlet mode)
  - > Eliminates the need to run Forms Servlet JVMs
  - > Support ID 384241.1 (R12)

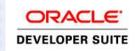

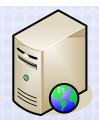

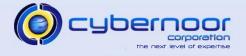

- Environment variable which restricts LOV fetch set
  - > FORMS60\_RECORD\_GROUP\_MAX (11i -- PS 15 or higher)
  - > FORMS\_RECORD\_GROUP\_MAX (R12)
  - Avoids large footprint of forms runtime process associated with non-selective LOV queries.

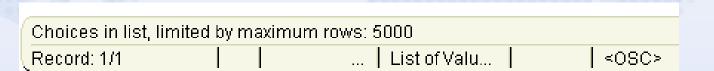

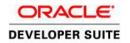

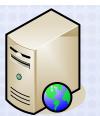

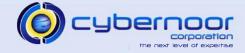

- Purge/archive Forms runtime log files as part of Forms server restart:
  - > 11i:
    - \$FORMS60\_RTI\_DIR/\*.rti
    - \$FORMS60\_TRACE\_PATH/\*.log
  - >R12
    - \$FORMS\_RTI\_DIR/\*.rti
    - \$FORMS\_TRACE\_PATH/\*.log
- Schedule purge program "Purge Obsolete Generic File Manager Data" if the Forms Export function is being used.

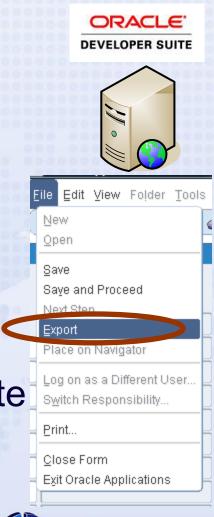

#### Cancel Query

- Useful for cases where users regularly or occasionally perform "accidental queries."
- Not useful for cases where users have no intention of canceling the query or functionally require the results of the expensive query.
- Increases forms and DB session CPU utilization.
- Increases network traffic between client and forms tier.
- Set Profile "FND: Enable Cancel Query" to "No" at the site level.
  - Enable cancel query at the application or responsibility level (where required).

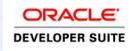

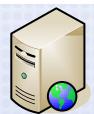

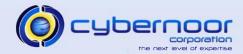

Utilize About Oracle Applications Information

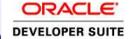

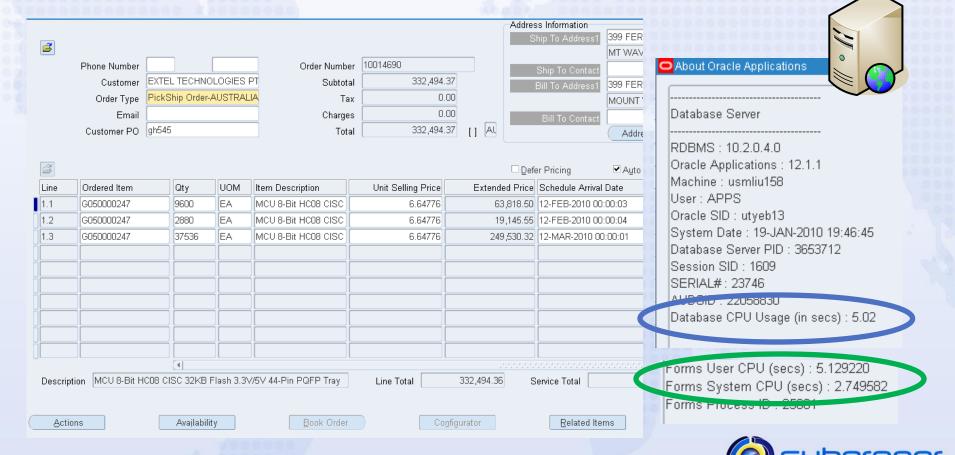

RNOOR CORPORATION CYBERNOOR CORPORATION CYBERNOOR CORPORATION CYBERNOOR CORPORATION CYBERNOOR CORPORATION CYBERNOOR CORPORATI

Use a hardware load balancer if available

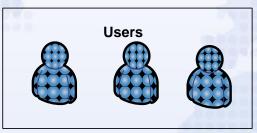

https://ebiz:8500/OA\_HTML/AppsLocalLogin.jsp

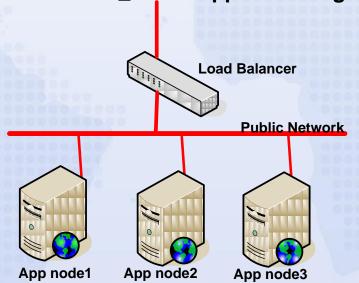

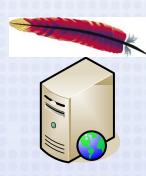

OOR CORPORATION CYBERNOOR CORPORATION CYBERNOOR CORPORAT

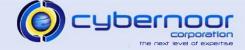

- Hardware load balancer
  - > Select round-robin balancing method
  - > Enable cookie persistence
  - Leverage hardware SSL acceleration
    - Eliminates Apache SSL overhead
- Ensure keep alive is enabled
  - KeepAlive ON (httpd.conf)
  - KeepAliveTimeout 15 (httpd.conf)

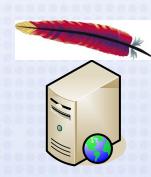

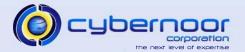

- Ensure log level is set to warning
  - > httpd.conf
    - LogLevel warn
    - SSLLogLevel warn

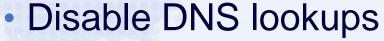

- HostnameLookups Off (httpd.conf)
- Rotate logs
  - TransferLog "|/applmgr/prod/iAS/Apache/Apache/bin/rotatelogs /applmgr/prod/iAS/Apache/Apache/logs/access\_log 86400"

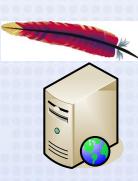

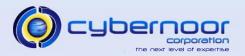

- Review access log file
  - Check for frequent downloads or timestamp checks of:
    - images, javascript, or style sheets.
    - JAR files
  - http codes
    - 200 (request for document)
    - 304 (timestamp check)
    - 404 (document not found)
  - Log entry format
    - <IP address> <date/time> <command> <URL> <status code>
       <bytes> <elapsed time>

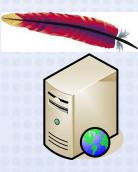

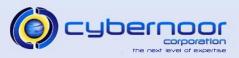

- Review access log file
  - Log entry format
    - <IP address> <date/time> <command> <URL> <status code> <bytes> <elapsed time>
- Add %T in LogFormat option in \$IAS\_CONFIG\_HOME/Apache/Apache/conf/httpd.conf:
  - LogFormat "%h %l %u %t \"%r\" %>s %b %T \"%{Referer}i\" \"%{User-Agent}i\" combined
  - Records elapsed time in access log file.
  - Helps determine page response time.

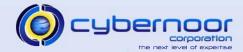

Review access log file

```
12.10.103.18 - - [14/Dec/2009:18:59:27 -0800] "GET
/OA HTML/OA.jsp?OAFunc=OAHOMEPAGE&akRegionApplicationId=0&navRespId=50846
 &navRespAppId=0&navSecGrpId=0&transactionid=848034726&oapc=2&oas=ZvnmjkxSz v1yFfzqN5Ciq.. HTTP/1.1" 200 24314
 12.10.103.18 - - [14/Dec/2009:18:59:28 -0800] "GET /OA HTML/cabo/styles/cache/oracle-desktop-custom-2 2 24 1-en-
ie-6-windows.css HTTP/1.1" 304 -
 12.10.103.18 - - [14/Dec/2009:18:59:28 -0800] "GET /OA HTML/cabo/jsLibs/Common2 2 24 1.js HTTP/1.1" 304 -
12.10.103.18 - - [14/Dec/2009:18:59:28 -0800] "GET /OA HTML/cabo/oajsLibs/oafcoreRUP5.js HTTP/1.1" 304 -
12.10.103.18 - - [14/Dec/2009:18:59:28 -0800] "GET /OA HTML/cabo/images/t.htm HTTP/1.1" 304 -
 12.10.103.18 - - [14/Dec/2009:18:59:28 -0800] "GET /OA HTML/blank.html HTTP/1.1" 304 -
12.10.103.18 - - [14/Dec/2009:18:59:28 -0800] "GET /OA MEDIA/FNDSSCORP.gif HTTP/1.1" 304 -
12.10.103.18 - - [14/Dec/2009:18:59:28 -0800] "GET /OA HTML/cabo/images/pbs.gif HTTP/1.1" 304 -
 12.10.103.18 - - [14/Dec/2009:18:59:28 -0800] "GET /OA HTML/cabo/images/t.gif HTTP/1.1" 304 -
12.10.103.18 - - [14/Dec/2009:18:59:28 -0800] "GET /OA HTML/cabo/images/cache/cghes.gif HTTP/1.1" 304 -
12.10.103.18 - - [14/Dec/2009:18:59:29 -0800] "GET /OA HTML/cabo/images/cache/cghec.gif HTTP/1.1" 304 -
12.10.103.18 - - [14/Dec/2009:18:59:29 -0800] "GET /OA HTML/cabo/images/cache/cqhee.gif HTTP/1.1" 304 -
12.10.103.18 - - [14/Dec/2009:18:59:29 -0800] "GET /OA HTML/cabo/images/cache/en/bCustomAppsNavLinkgPPb.gif
HTTP/1.1" 304 -
12.10.103.18 - - [14/Dec/2009:18:59:29 -0800] "GET /OA MEDIA/fwkhp folder.gif HTTP/1.1" 304 -
12.10.103.18 - - [14/Dec/2009:18:59:29 -0800] "GET /OA MEDIA/fwkhp formsfunc.gif HTTP/1.1" 304 -
12.10.103.18 - - [14/Dec/2009:18:59:29 -0800] "GET /OA HTML/cabo/images/cache/en/bCustomLinkgPLN.gif HTTP/1.1" 304
12.10.103.18 - - [14/Dec/2009:22:05:00 -0500] "POST /oa servlets/oracle.apps.bne.webui.BneApplicationService
HTTP/1.1" 200 6492
```

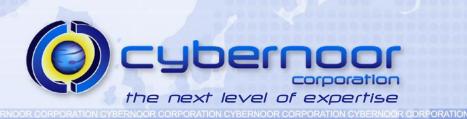

# JVM Tuning

# **Application Tier – Servlet Logging**

- Set logging level to warning
  - > ApJServLogLevel warn (jserv.conf)
  - > jserv.properties
    - log.channel.warning=true
    - log.channel.critical=true
    - log.channel.debug=false
  - Review jserv and JVM log files for exceptions or errors
    - 11i: \$IAS\_CONFIG\_HOME/Apache/Jserv/logs
      - jserv.log
      - mod\_jserv.log
    - 11i: \$IAS\_CONFIG\_HOME/Apache/Jserv/logs/jvm
      - OACoreGroup.\*.stderr
      - OACoreGroup.\*.stdout
    - R12: \$INST\_TOP/logs/ora/10.1.3/opmn/\*oacore\*

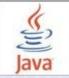

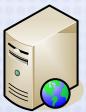

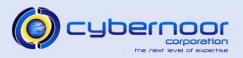

 Ensure you are running a current version of the JDK as well as current patch set.

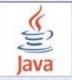

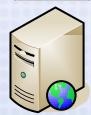

| JDK<br>Version | Current<br>Patchset                     | Support ID     | Applications<br>Version |
|----------------|-----------------------------------------|----------------|-------------------------|
| 5.0 (*)        | Update 22                               | 304099.1 (11i) | 11.5.10                 |
|                |                                         | 384249.1 (R12) | Release 12              |
| 6.0            | Update 18                               | 401561.1 (11i) | 11.5.10 CU2             |
| 00000          | 000000000000000000000000000000000000000 | 455492.1 (R12) | Release 12              |

Note(\*): The EOL transition period for JDK 1.5 started on April 8, 2008 and will end on October 30, 2009.

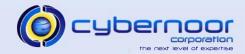

- JDK 1.5 provides JVM monitoring tools
  - > jps
  - jstat
  - jconsole
  - jmap (utility to obtain heap information)
- JDK 1.6
  - jhat (Memory Analysis tool)
  - jmap enhanced to specify heap dump file name/path.

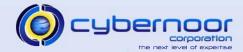

# Architecture

Java Heaps

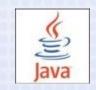

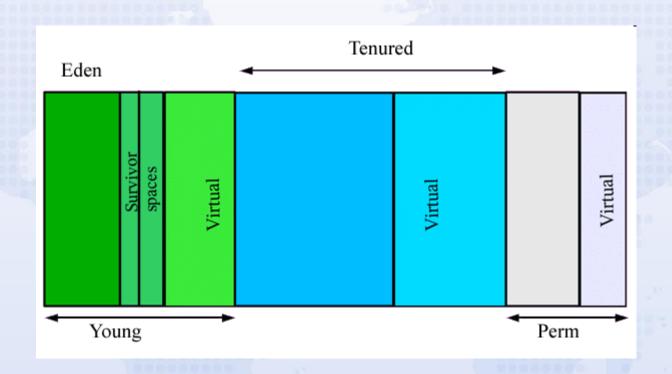

CYBERNOOR CORPORATION CYBERNOOR CORPORATION CYBERNOOR CYBERNOOR CORPORATION CYBERNOOR CYBERNOOR CYBERN

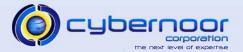

#### **Architecture**

- Java Heaps (-Xmx/-Xms)
  - -Xmx (maximum heap size)
  - -Xms (minimum heap size at startup)
    - Heap segment is typically memory mapped.
  - Young Generation
    - Eden (Nursery)
      - NewRatio or NewSize/MaxNewSize
    - Survivor Space
      - Can be tuned via SurvivorRatio
  - Tenured Generation (Old Generation)
  - > Permanent Generation
    - PermSize and MaxPermSize
    - Code Cache (classes)
    - Constants
    - Intern strings

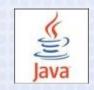

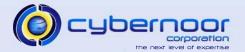

- Enable verbose GC
  - java.sh, jserv.properties (11i), \$INST\_TOP/ora/10.1.3/opmn/conf/opmn.xml (R12)
    - -verbose:gc
    - XX:+PrintGCTimeStamps
    - -XX:+PrintGCDetails
  - Direct verbosegc output to a specific file
    - 11i: \$IAS\_CONFIG\_HOME/Apache/Apache/bin/java.sh
    - R12: \$INST\_TOP/admin/scripts/java.sh
    - -Xloggc:\$JVMLOGDIR/\$jsgrpid.\$jsgrpindex.gc (11i -- JServ)

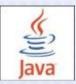

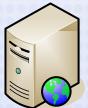

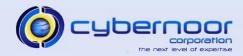

Review verbose GC data

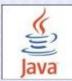

IOOR CORPORATION CYBERNOOR CORPORATION CYBERNOOR CORPORAT

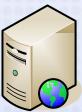

```
Type of GC
```

New Space

Perm. Gen

```
263888.839: GC [PSYoungGen: 378131K->9061K(393280K)] 1175648K->807594K(1212480K), 0.0243310 secs] [Times: user=0.19 sys=0.01, real=0.02 secs] 264062.955: [GC [PSYoungGen: 385509K->2107K(392768K)] 1184042K->807774K(1211968K), 0.0263420 secs] [Times: user=0.24 sys=0.00, real=0.02 secs] 264062.982: [Full GC[Unloading class sun.reflect.GeneratedMethodAccessor443] [PSYoungGen: 2107K->0K(392768K)] [PSOldGen: 805666K->247375K(819200K)] 807774K->247375K(1211968K) [PSPermGen: 54677K->53972K(71680K)], 2.6600860 secs] [Times: user=2.63 sys=0.03, real=2.66 secs] 264164.928: [GC [PSYoungGen: 376448K->5127K(393600K)] 623823K/>252503K(1212800K), 0.0142250 secs] [Times: user=0.10 sys=0.00, real=0.01 secs] 264273.025: [GC [PSYoungGen: 382215K->2381K(393088K)] 629591K->252854K(1212288K), 0.0193010 secs] [Times: user=0.13 sys=0.00, real=0.02 secs] 264393.122: [GC [PSYoungGen: 379469K->11043K(392320K)] 629942K->262082K(1211520K), 0.0258080 secs] [Times:
```

Size Before GC

Size After GC

GC Elapsed Time

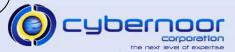

#### Jstat

```
• SOC Current survivor space 0 capacity (KB).
```

- S1C Current survivor space 1 capacity (KB).
- SOU Survivor space 0 utilization (KB).
- S1U Survivor space 1 utilization (KB).
- EC Current eden space capacity (KB).
- EU Eden space utilization (KB).
- OC Current old space capacity (KB).
- OU Old space utilization (KB).
- PC Current permanent space capacity (KB).
- PU Permanent space utilization (KB).
- YGC Number of young generation GC Events.
- YGCT Young generation garbage collection time.
- FGC Number of full GC events.
- FGCT Full garbage collection time.
- GCT Total garbage collection time.

```
jstat -qc 10098
 SOC
         S1C
                 SOU
                         S1U
                                                       OC
                                                                   OU
                                                                                            YGC
                                                                                                    YGCT
                                                                                                             FGC
                                                                                                                     FGCT
2816.0 3008.0 824.0
                                                                           64640.0 64183.8
                                                                                               4970
                         0.0
                                          6580.0
                                                    118400.0
                                                                115426.7
35.031
         91.547
```

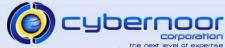

# **Application Tier - Servlet**

- Set the Servlet session timeout to 30 minutes
  - > 11i: zone.properties
    - session.timeout=1800000
  - > R12: orion-web.xml
    - <session-timeout>30</session-timeout>
  - Larger timeout values increase overall JVM memory footprint.

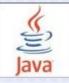

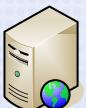

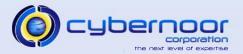

# **Application Tier – Web Applications**

- Ensure the users are trained to use the Logout or Home global links when completing their transactions.
  - Ensure users do not use the browser close ("x") link.
- Logging out gracefully releases the memory and corresponding resources (i.e. connections, etc..)
  - Avoids memory leaks and timeout based invalidation.

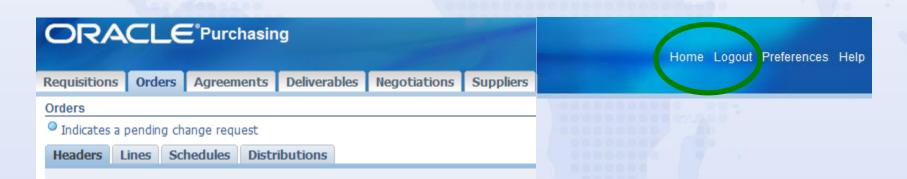

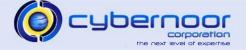

#### Application Tier – Java Object Cache

Java Object Cache (JOC) is an iAS
 Component which provides a caching
 framework for Java based applications.

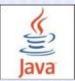

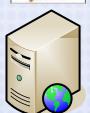

- E-Business Suite uses JOC for many of the core caches:
  - Page Metadata Cache (MDS)
  - > AOL Caches
    - Menus
    - Responsibilities
    - Profiles
    - Function Security

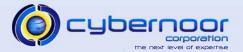

- JOC Provides local caching (i.e. per JVM)
   as well as distributed caching (i.e. all JVMs)
  - Java System Property LONG\_RUNNING\_JVM specifies the caching behavior
    - TRUE Distributed Caching
    - FALSE Local Caching
  - ➤ LONG\_RUNNING\_JVM is set in jserv.properties in 11i and oc4j.properties in R12.

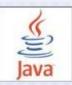

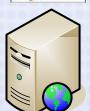

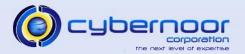

## **Application Tier - JOC**

- JOC Distributed Caching
  - Endpoint Receiver threads are created on all OACore JVMs, GSM JVMs, and XML Services JVMs to each other on all App-tiers.

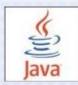

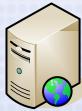

```
"EndPoint Receiver [192.168.26.123:35847]" daemon prio=1 tid=0x08166ca0 nid=0x717d runnable [87c38000..87c3887c]

at java.net.SocketInputStream.socketRead0 (Native Method)

at java.net.SocketInputStream.read(SocketInputStream.java:129)

at java.net.SocketInputStream.read(SocketInputStream.java:182)

at java.io.ObjectInputStream$PeekInputStream.peek(ObjectInputStream.java:2133)

at java.io.ObjectInputStream$BlockDataInputStream.peek(ObjectInputStream.java:2423)

at

java.io.ObjectInputStream$BlockDataInputStream.peekByte(ObjectInputStream.java:2433)

at java.io.ObjectInputStream.readObject0(ObjectInputStream.java:1245)

at java.io.ObjectInputStream.readObject(ObjectInputStream.java:324)

at oracle.ias.cache.group.StreamHandler.read(Unknown Source)

at oracle.ias.cache.group.Receiver.run(Unknown Source)
```

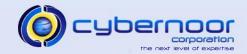

#### **Application Tier - JOC**

- Monitor JOC log file for exceptions/errors
  - > \$APPLRGF/javacache.log
  - Memory leaks and JVM instability can occur if JOC loses contact with other JVMs.
  - NoClassDef errors involving the Profiles class can occur during user login if JOC errors occur.
- Ensure you are running the latest JOC patch
  - >7527878 (11i)
  - >7484199 (R12)

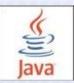

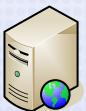

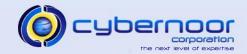

- AOLJ Connection Pool (dbc configuration)
  - Disable sanity checks in production environments
    - FND\_JDBC\_USABLE\_CHECK=false
    - FND\_JDBC\_PLSQL\_RESET=false
  - Start with a reasonable default such as 200.
    - FND\_JDBC\_MAX\_CONNECTIONS=200
  - Tune FND\_JDBC\_MAX\_CONNECTIONS as per the amount of user concurrency (per JVM).
  - AOLJ automatically decays idle connections and resizes the pool

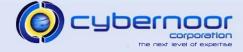

- AOLJ Connection Pool Monitoring
  - Use the AOL/J Database Connection Pool Status Page to monitor the connection pool status.
    - System Administration Responsibility
    - AOL/J Database Connection Pool Status (Function)

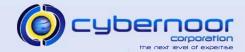

#### AOL/J Database Connection Pool Status Page

AOL/J Diagnostic Tests

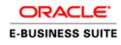

DRATION CYBERNOOR CORPORATION CYBERNOOR CORPORATION CYBERNOOR CORPORATION CYBERNOOR CORPORATION CYBERNOOR CORPORATI

AOL/J Database Connection Pool Status January 19, 2010 7:59:49 PM GMT

#### Configuration Tips

Pool Created: Jan 19, 2010 6:31:27 AM GMT

Configuration Parameters

FND\_JDBC\_MAX\_CONNECTIONS: 500

FND\_JDBC\_BUFFER\_MIN: 1
FND\_JDBC\_BUFFER\_MAX: 5

FND\_JDBC\_BUFFER\_DECAY\_INTERVAL: 300

FND\_JDBC\_BUFFER\_DECAY\_SIZE: 5

FND\_JDBC\_USABLE\_CHECK: false

FND\_JDBC\_CONTEXT\_CHECK: true FND\_JDBC\_PLSQL\_RESET: false

**Current Statistics** 

available connections: 4

locked connections: 6

leaked connections: 1

connections currently being created: 0

pool size counter: 10 clients waiting: 0 Lifetime Statistics

request: 2302

request successful: 2302

request timed out: 0

connection creation failed: 0

connection created: 26

connection created by thread: 23

connection creation by thread failed: 0

connection destroyed: 16

connection destroyed by thread: 16

closed connections: 0

abandoned connections: 0

removed available connection 0

pool at maximum size: 0

buffer empty: 3

context mismatch: 793

not usable: 0

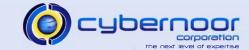

AOL/J Database Connection Pool Status Page

```
January
19,
2010
         [oracle.idbc.driver.T4CConnection@a7166f]
6:33:44
AM GMT oracle.apps.fnd.security.CallStack 800, 0xa7166f, 2010-01-19+06:33:44.673+0000, Thread[PageFlow Logger, 5, HTTPThreadGroup]
                at oracle.apps.fnd.security.CallStack.getInstance(CallStack.java:109)
                at oracle.apps.fnd.security.DBConnObj.setBorrowingThread(DBConnObj.java:981)
                at oracle.apps.fnd.security.DBConnObj.setBorrowingThread(DBConnObj.java:964)
                at oracle.apps.fnd.common.Pool.costBasedSelection(Pool.java:1885)
                at oracle.apps.fnd.common.Pool.selectObject(Pool.java:1686)
                at oracle.apps.fnd.common.Pool.borrowObject(Pool.java:950)
                at oracle.apps.fnd.security.DBConnObjPool.borrowObject(DBConnObjPool.java:584)
                at oracle.apps.fnd.security.AppsConnectionManager.borrowConnection(AppsConnectionManager.java:301)
                at oracle.apps.fnd.common.Context.borrowConnection(Context.java:1719)
                 at oracle.apps.fnd.common.AppsContext.getPrivateConnectionFinal(AppsContext.java:2266)
                at oracle.apps.fnd.common.AppsContext.getPrivateConnection(AppsContext.java:2203)
                at oracle.apps.fnd.common.AppsContext.getJDBCConnection(AppsContext.java:2061)
                at oracle.apps.fnd.common.AppsContext.getLocalJDBCConnection(AppsContext.java:2442)
                 at oracle.apps.fnd.common.AppsContext.getLocalJDBCConnection(AppsContext.java:2377)
                 at oracle.apps.fnd.common.AppsContext.getLocalJDBCConnection(AppsContext.java:2358)
                at oracle.apps.fnd.common.AppsProfileStore.getProfile(AppsProfileStore.java:111)
                at oracle.apps.jtf.activity.PageLogManager.getRepository(PageLogManager.java:192)
                at oracle.apps.jtf.activity.repository.RepositoryWriterFactory.getRepositoryWriter(RepositoryWriterFactory.java:17)
                at oracle.apps.jtf.activity.PageLogThread.flushBuffer(PageLogThread.java:217)
                at oracle.apps.jtf.activity.PageLogThread.run(PageLogThread.java:112)
```

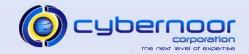

- Monitor the number of JDBC connections for both APPS and APPLSYSPUB to check for leaks or excessive connection usage.
  - Bug 6841295 (APPLSYSPUB connection leak)
- General rule of thumb is that the total number of connections should not exceed 2\*<peak number of users>.
  - Keep in mind that each JVM will create ~10 connections for background threads and bootstrapping at JVM startup time.
- Query GV\$SESSION and group by module to determine which modules are consuming the connections.

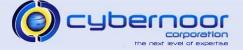

#### **Application Server – JVM Monitoring**

#### Application Server (Grid Control) – JVM Metrics

JVM - Memory Usage (MB): JVM Index 2: Last 24 hours

#### JVM Index 2

#### Statistics

Last Known Value 1251.68
Average Value 1241.85
High Value 1309.65
Low Value 144.87
Warning Threshold Not Defined Critical Threshold Not Defined Occurrences Before Alert 2
Corrective Action None

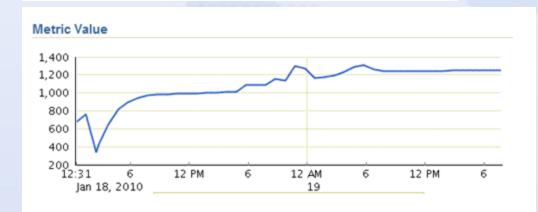

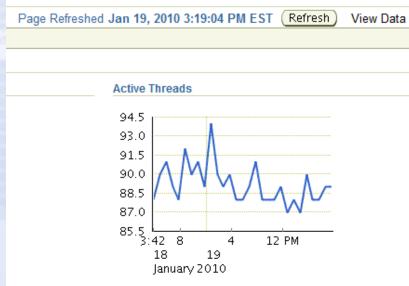

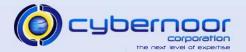

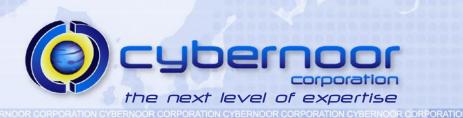

# **Concurrent Manager**

- Avoid enabling an excessive number of standard or specialized managers.
- Use specialization rules and work shifts to bind specific jobs to specific time windows.
  - Helps avoid scheduling resource intensive batch requests during peak activity.
- Tune the sleep time for queues with a large number of target processes.
  - Define dedicated queues for short and frequent requests and increase the sleep times for managers which do not require near real-time job execution.

- Transaction Managers (TM)
  - Set the profile "Concurrent:Wait for Available TM" to 1 (second) to minimize TM latency.
  - Set Sleep time on Transaction Managers to 30 minutes.
  - > TMs use Pipes by default
  - > ATG RUP3 (4334965) or higher provides an option to use AQs in place of Pipes.
    - Profile "Concurrent:TM Transport Type"
      - Can be set to PIPE or QUEUE
    - Pipes are more efficient but require a Transaction Manager to be running on each DB Instance (RAC).

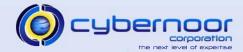

- Utilize Parallel Concurrent Processing (PCP) to leverage the Cluster (RAC).
  - Environment variable APPLDCP=ON (context variable s\_appldcp)
  - Configure Multiple Concurrent Manager Instances
  - Each CM Instance points to a specific DB instance (in the RAC Cluster).
    - Set s\_cp\_twotask to the respective DB instance TNS entry on each CM Instance.
      - TWO\_TASK is then set correctly on each CM Instance.

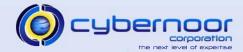

Parallel Concurrent Processing (PCP)

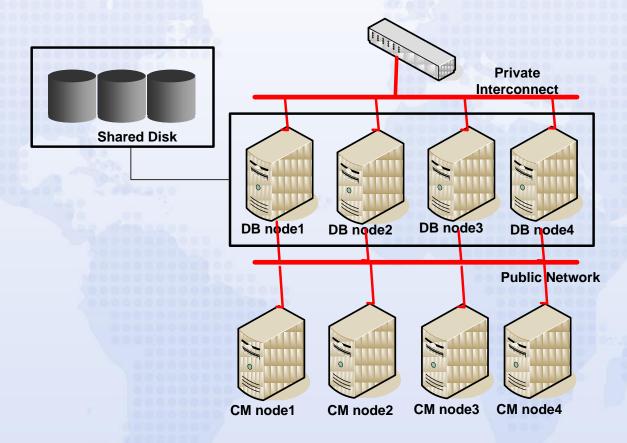

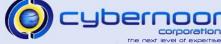

CYBERNOOR CORPORATION CYBERNOOR CORPORATION CYBERNOOR CORPORATI

- Employ Application affinity for concurrent manager jobs to minimize Interconnect traffic and maximize the performance of the concurrent request.
  - Order Import request runs on Standard Manager1 which connects to DB Node1
  - Workflow Background Engine which processes Order related Item types (OEOH and OEOL) should also be scheduled on DB Node 1 to minimize RAC InterConnect traffic.

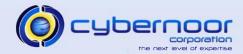

- Application Affinity
  - Use Specialization Rules via Inclusion/Exclusion at the Application level to implement affinity.
  - Organize jobs first by Application, and then by dependency based on your knowledge of the Application usage.
  - > Example:
    - Order Import (Order Management)
    - Pick Release (Inventory)
    - Since one of the first major items of work of Pick release is to fetch the "pickable" order lines, co-locating Pick Release with Order Import or Sales Order Creation minimizes Interconnect traffic.

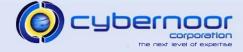

- Workflow Background Engines (FNDWFBG)
  - Specify Item Type in order to minimize contention as well as RAC traffic
    - Example:
      - Process Order related Item types (OEOH and OEOL) on DB Instance 1
      - Process Service Request related item type (SERVEREQ) on DB Instance 2

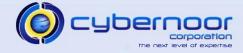

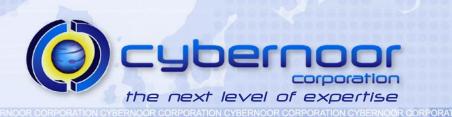

# **RAC Load Balancing**

- Application Affinity Mode
  - > Application Tiers connect to specific DB Instances
    - Context variables s\_tools\_twotask and s\_weboh\_twotask reference a TNS entry which points to a particular service.

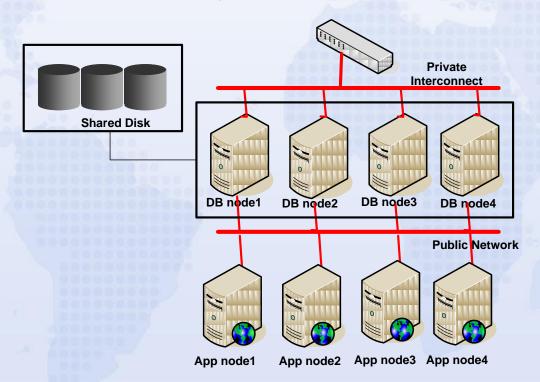

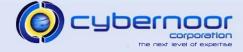

- Application Affinity Mode
  - Application Tiers can also connect to specific DB Instances via profiles:
    - Applications Database ID
      - Name of DBC file to be used for the Web Applications.
    - Database Instance
      - TNS entry to be used for Forms connections.

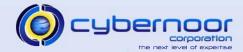

- Application Affinity Mode
  - Application Affinity can also be implemented at a higher level via the Agent related profiles.
    - Application Framework Agent
    - Applications JSP Agent
    - Apps Servlet Agent
    - Applications Web Agent
  - In this mode, the profiles can be set at the Application or Responsibility level to point to a specific set of webtiers which then directly connect to specific Application/Responsibility specific services.

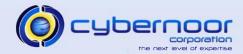

- Application Affinity Mode
  - Reduces RAC traffic caused by load balancing sessions across the Cluster.
  - Shared pool utilization is specific to the modules being used per instance.
    - In the load balancing scenario, more PL/SQL packages and cursors need to be loaded since all the code being used is being executed on all instances.
  - Increases manual maintenance of profiles and Application/Responsibility mapping.

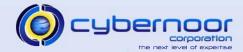

- Load Balanced Mode
  - Utilizes Server Side Load balancing via the init.ora parameters local\_listener and remote\_listener.
    - AutoConfig generates the load balanced TNS entries as follows:

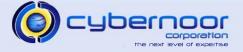

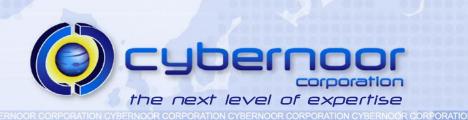

#### Workflow

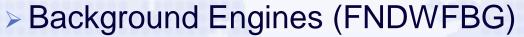

- Background Engines which run frequently such as every 5 or 10 minutes should disable the timeout and stuck process checks.
  - Process Timeout=> No
  - Process Stuck=> No
- Configure a separate background engine which runs a few times per day to check for timed-out and stuck processes.

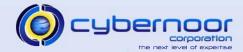

- Workflow
  - > Disable retention on the Workflow Queues
    - Improves overall performance.
    - Stablizes queue sizes.

```
select name,queue_table,retention
from dba_queues
where owner='APPLSYS' and retention != '0';

select 'exec dbms_aqadm.alter_queue (queue_name=>''' || name |
''',retention_time=>0);'
from dba_queues
where owner='APPLSYS' and
    retention != '0'
order by name;
```

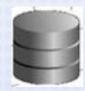

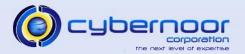

#### Workflow

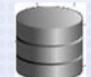

- Ensure underlying documents are being closed properly such as Orders, Purchase Orders, etc..
- Schedule the purge program "Purge Obsolete Workflow Runtime Data" to run based on the volume of Workflow data being generated.
  - Specify an Item Type
  - Commit Frequency => 1000
- Review the need to rebuild the Workflow runtime tables following a mass purge.
- Rebuild indexes as needed as repeated purges will create holes in indexes.

#### Workflow

- Agent Listeners
  - Avoid specifying a correlation ID when launching the agent listeners as dequeue by message ID is more efficient.
  - If dequeue by correlation is needed for certain critical messages, configure a dedicated listener to dequeue by correlation.
  - Monitor performance of Agent Listeners.
  - Monitor log file of Agent Listeners
    - Review errors and exceptions.
  - If dequeuing by message ID, poorly performing subscriptions can impact entire queue performance and can result in queue pile-up.

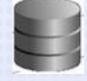

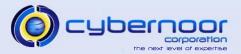

- Ensure Workflow processes are streamlined
  - Eliminate unnecessary sub-processes and flatten the workflow.
  - Significantly reduces amount of Workflow records generated.
  - Example: Order Management:
    - Line Flow –Generic: Performance
  - Remove branches and activities which do not apply and will never be used.
  - Minimize attribute list and default values.
  - Avoid using timers inside processes. Use status and/or result codes in place of timers.

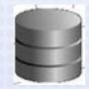

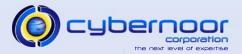

- Optimize Workflow Calls
  - Generate Static calls for Workflow activities
    - Edit \$FND\_TOP/sql/wffngen.sql
      - Add item types (OEOH and OEOL)
        - l\_all\_itemtypes itemtypeList\_t :=
           itemtypeList\_t('WFSTD','FNDFFWK','OEOH','OEOL');
    - Run wffngen.sql
      - Generates a file (wffncal2b.pls) in utl\_file\_dir which contains the static calls
      - Run the file wffncal2b.pls to create the package body which includes the static calls.
        - Depending on the version of wffngen.sql, you may need to manually edit the file wffncal2b.pls and remove any invalid calls (if the package body fails to compile).
  - Note: This should be done only during a maintenance window.

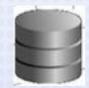

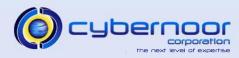

- Purchase Orders
  - > Ensure profile "PO: Set Debug Workflow ON" to No.
  - Ensure Purchase Orders are closed (i.e. finally closed).
  - Set "PO:Workflow Processing Mode" to Background if possible to improve document creation performance.

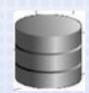

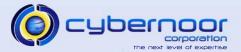

#### Deferred Queue

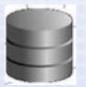

- Ensure deferred queue is not abused or mis-used to mask poorly performing subscriptions.
- > Avoid flooding the queue and use bulk events if possible.
- Ensure the underlying tables of the WF\_DEFERRED queue are as slim as possible.
- Rebuild the WF\_DEFERRED queue (if needed)
  - Refer to Support ID 286394.1: "How to rebuild the WF\_DEFERRED queue."

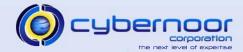

- Agent Listeners and Mailer
  - > Tune JVM Heap sizes
  - > \$APPL\_TOP/admin/adovars.env:
    - ADJREOPTS="-Xmx512M"
    - ADJRIOPTS="-mx512m"
    - APPSJREOPT="-verbosegc -Xmx512M -Xms512M -DJTFDBCFILE=/app/prod/fnd/11.5.0/secure/ebizprd.dbc"
  - Review Agent Listeners and Mailer log files
    - Review any errors/exceptions.

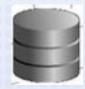

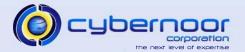

- Agent Listeners and Mailer
  - > Set Maximum Error Count:
    - Max Error Count = 10K
  - > Tune Thread Count as per transaction rates
    - Inbound Thread Count
  - Consider creating dedicated Listeners for critical item types.
    - Specify Correlation ID.

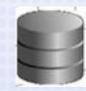

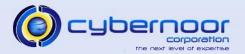

- Mailer
  - Ensure ICX Session limits are set high enough to avoid session invalidation and/or associated Mailer errors.
  - Set the relevant profiles at the user level (Mailer Framework User) [e.g. SYSADMIN]
    - ICX:Session Timeout
    - ICX: Limit time
    - ICX: Limit connect

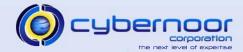

- DB Initialization parameters
  - > aq\_tm\_processes

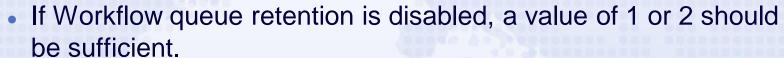

- > job\_queue\_processes
  - Review active DB jobs to determine optimal setting.
  - Workflow Business Event Control Queue cleanup job (WF\_BES\_CLEANUP.CLEANUP\_SUBSCRIBERS).

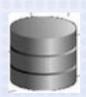

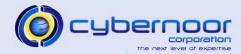

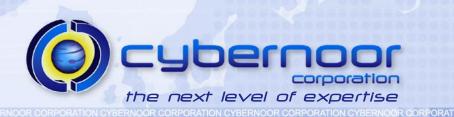

# **Network Performance**

### **Network Performance**

 Ensure the Application server hosts and Data server hosts are connected to the same network switch

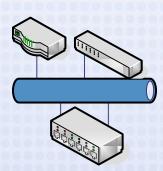

- Minimizes network latency between Application tier and Database tier.
  - Validate via traceroute that a direct route is being used.
  - Latency should be less than 1 ms. Validate via a ping test.

```
{apptier-host}-> ping -s 2048 -c 5 proddb
PING proddb (10.67.12.45) 2048(2076) bytes of data.
2056 bytes from proddb (10.67.12.45): icmp_seq=0 ttl=255 time=0.307 ms
2056 bytes from proddb (10.67.12.45): icmp_seq=1 ttl=255 time=0.375 ms
2056 bytes from proddb (10.67.12.45): icmp_seq=2 ttl=255 time=0.366 ms
2056 bytes from proddb (10.67.12.45): icmp_seq=3 ttl=255 time=0.266 ms
2056 bytes from proddb (10.67.12.45): icmp_seq=3 ttl=255 time=0.266 ms
```

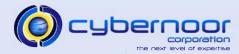

### **Network Performance**

 Determine the number of hops and network latency for the end users.

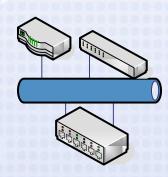

C:\>tracert apptier1

Tracing route to apptier1 [10.12.85.23] over a maximum of 30 hops:

```
42 ms
          37 ms
                    36 ms 10.64.23.2
 42 ms
          49 ms
                    56 ms
                          192.10.236.141
127 ms
         131 ms
                  133 ms
                           192.10.245.177
140 ms
         134 ms
                   143 ms
                           192.10.245.178
152 ms
         132 ms
                   133 ms
                           10.12.85.1
                           apptier1
159 ms
         134 ms
                   138 ms
```

C:\> ping apptier1 -n 5 -1 512

Pinging apptier1 [10.12.85.23] with 512 bytes of data:

```
Reply from 10.12.85.23: bytes=512 time=148ms TTL=58 Reply from 10.12.85.23: bytes=512 time=150ms TTL=58 Reply from 10.12.85.23: bytes=512 time=153ms TTL=58 Reply from 10.12.85.23: bytes=512 time=149ms TTL=58 Reply from 10.12.85.23: bytes=512 time=154ms TTL=58
```

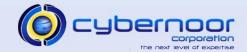

### **Network Performance**

- Utilize WebCache 10g
  - Page compression rule can reduce web html page sizes by 3-4X.
    - Improves end-user response time for WAN users with high latencies and/or low bandwidth.
  - > Can cache images and other HTML resources.
  - Refer to Support ID 306653.1 (11i) / 380486.1 (R12) for instructions on installing and configuring WebCache with the E-Business Suite.

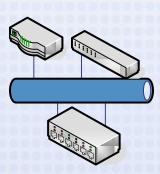

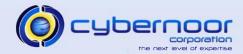

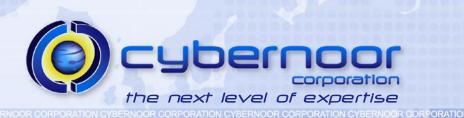

- Ensure SGA is "wired-down" and using OS large pages
  - > AIX
    - chuser capabilities=CAP\_BYPASS\_RAC\_VMM, CAP\_PROPAGATE o\_vvprod
    - vmo -p -o lgpg\_regions=<n> -o lgpg\_size=16777216
    - vmo –p –o v\_pinshm=1
    - lock\_sga=TRUE [init.ora]
  - > Linux
    - Need to configure huge pages
      - /etc/sysctl.conf: vm.nr\_hugepages=<n>
      - /etc/security/limits.conf: memlock setting
    - x86 2 MB pages
    - Itanium 256 MB pages

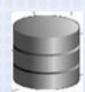

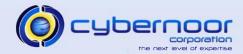

Review AWR or StatsPack Reports from peak windows

CORPORATION CYBERNOOR CORPORATION CYBERNOOR CORPORATION CYBERNOOR CORPORATION CYBERNOOR CORPORATION CYBERNOOR CORPORAT

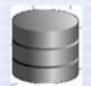

- > Top 5 Timed Events
- > Load Profile
- > Top SQL sections

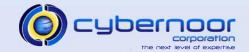

Pin Top Apps PL/SQL packages by executions

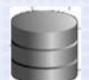

- Use a Startup and Shutdown trigger to pin the packages upon startup and capture any new packages in the PIN\_LOG table upon shutdown.
- Avoids shared pool fragmentation and reloads.
- Check for cursor leaks.
- Monitor number of connections and check for connection Leaks.

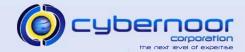

 Check for SQL statements using literals with a large number of occurrences.

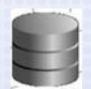

- Leverage ASH Report (Top SQL using literals)
- Cursor leaks/literals can result in ORA-4031 errors.
- Adopt the Oracle Applications Tablespace Model (OATM)
  - Organizes tablespaces by category rather than by product.
  - Co-locates large transaction based objects.
  - > Refer to Support ID 248857.1.

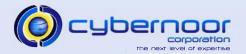

- Space Management
  - Ensure large transaction tables are placed in locally managed tablespaces with auto segment management enabled (ASSM).

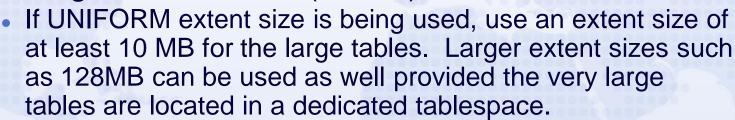

- RA\_CUSTOMER\_TRX\_LINES\_ALL
- OE\_PRICE\_ADJUSTMENTS
- OE\_PRICE\_ADJ\_ATTRIBS
- GL\_IMPORT\_REFERENCES
- RA\_CUST\_TRX\_LINE\_GL\_DIST\_ALL
- > Ensure tablespace quotas are set to unlimited
  - Avoids frequent update of TS quota information.

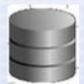

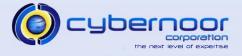

- Space Management
  - Monitor frequency of waits for space management related events such as "enq: HW – contention".
  - Monitor execution frequency of space management related SQL statements.

select file# from file\$ where ts#=:1

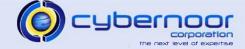

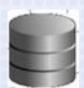

- Undo Tablespace
  - Disable Auto Undo retention
    - \_undo\_autotune = FALSE
  - > Tune undo\_retention
    - Start with a reasonable setting such as 12 hours and adjust as necessary.
    - Value should be based on transaction lengths, not maximum query length.
  - Query v\$UNDOSTAT or review AWR undo statistics section to determine undo usage as well as undo traffic.
  - Monitor EXPIRED/UNEXPIRED extents via dba\_undo\_extents.

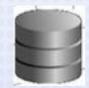

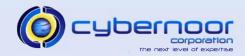

- Gathering Statistics
  - Utilize the FND\_STATS interface or equivalent Concurrent Programs
    - (Gather Schema Statistics, Gather Table Statistics).
  - Use the Gather Auto Option
    - Gather Statistics on tables which have changed as per the modification threshold.
    - Table Monitoring is required
      - Enabled by default in 10g and above.
      - Can be enabled in 9iR2:
        - exec fnd\_stats.ENABLE\_SCHEMA\_MONITORING ('ALL');
    - Specify 'GATHER AUTO' for the options parameter

```
- fnd_stats.gather_schema_stats (. . .
.,options=>'GATHER AUTO');
```

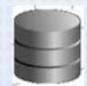

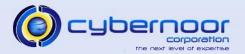

Gathering Statistics – Gather Auto Option

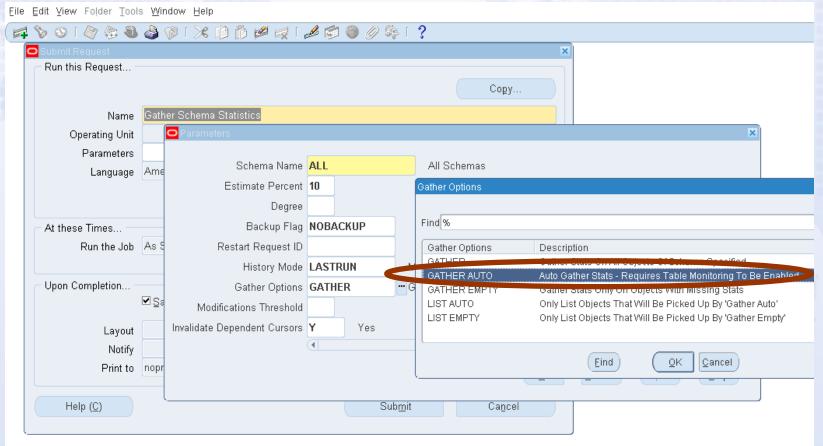

ERNOOR CORPORATION CYBERNOOR CORPORATION CYBERNOOR CYBERNOOR CYBERNOOR

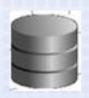

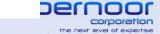

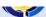

- Gathering Statistics Histograms
  - Custom histograms can be seeded in the table FND\_HISTOGRAM\_COLS by calling the API

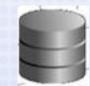

```
begin
FND_STATS.LOAD_HISTOGRAM_COLS(
  action=>'INSERT'
  ,appl_id=>&custom_application_id
  ,tabname=>&table_name
  ,colname=>&column_name
);
FND_STATS.GATHER_TABLE_STATS(
  ownname=>&owner_name
  ,tabname=>&table_name
);
end;
/
```

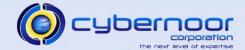

 If using Automatic SGA memory management (sga\_target != 0), ensure minimum cache sizes are set.

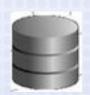

- > db\_cache\_size
- > shared\_pool\_size
- > java\_pool\_size (300MB)
- > large\_pool\_size (300MB)
- Consider using spfile so that graduated sizes are persisted.

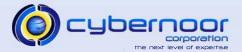

- Multi-block Auto Mode
  - If running 10gR2 or higher, do not set db\_file\_multiblock\_read\_count
    - Remove explicit entry from initialization parameter file (init.ora or spfile).
  - In Auto mode, Oracle uses 8 for table scan costing, and uses the maximum I/O size supported by the platform at execution time.
  - Improves performance of statements performing multiblock I/Os such as full table scans, index rebuilds, table moves, etc..
  - ▶ Does not impact table scan costing since optimizer uses a value of 8 for FTS costing.

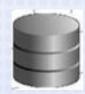

#### Resource Manager

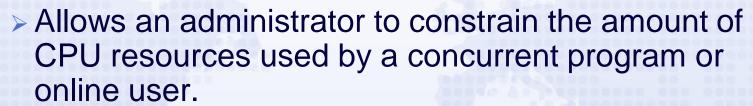

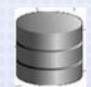

- Activate the Consumer Group by setting the profile "FND: Resource Consumer Group" at the user, responsibility, or application level.
- Useful for Discoverer users or ad-hoc reporting users.
- CANCEL\_SQL option can be used to abort long running queries
  - User receives the error "ORA-40: active time limit exceeded - call aborted."

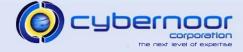

- Plan for an upgrade to 11gR2 (11.2.0)
- Leverage 11gR2 new features:
  - In-Memory Parallel Execution.
  - Auto DOP
  - MV Refresh Performance Improvements
  - Online maintenance
    - Edition-based Redefinition
  - Partitioning Improvements
  - AWR and ASH improvements
    - RAC configuration information and additional RAC Statistics.
- Refer to Support ID 881505.1 (11i) and 881506.1 (R12).

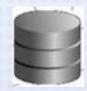

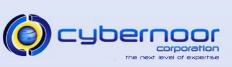

- Interconnect Options
  - > Ethernet
    - Gigabit Network Interfaces with an Interconnect switch
    - Typically UDP protocol is used.
  - ➤ InfiniBand (IB)
    - IPolB
      - Transparent to TCP/IP applications
    - IB/RDS
      - Reliable Datagram Sockets
      - More efficient than UDP (offload driver)
      - Refer to Support ID 751343.1.

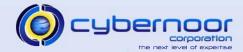

- Enable Jumbo Frames for the Interconnect
  - >Increase MTU to ~9000
    - Minimizes number of packets needed to transfer data blocks.
    - Since Oracle Applications requires an 8K block size, jumbo frames reduces the number of packets overall.

```
$ /sbin/ifconfig bond1
bond1 Link encap:Ethernet HWaddr 00:1E:4A:06:4E:8A
. . . . . .
UP BROADCAST RUNNING MASTER MULTICAST MTU:1500 Metric:1
$ ifconfig bond1 mtu 9000
```

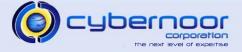

 Monitor the Interconnect network traffic and latencies via AWR.

#### **RAC Statistics**

|                      | Begin | End |
|----------------------|-------|-----|
| Number of Instances: | 2     | 2   |

#### Global Cache Load Profile

|                                | Per Second | Per Transaction |
|--------------------------------|------------|-----------------|
| Global Cache blocks received:  | 626.54     | 9.56            |
| Global Cache blocks served:    | 403.51     | 6.16            |
| GCS/GES messages received:     | 6,141.98   | 93.70           |
| GCS/GES messages sent:         | 5,860.43   | 89.41           |
| DBWR Fusion writes:            | 5.61       | 0.09            |
| Estd Interconnect traffic (KB) | 10,584.64  |                 |

#### Global Cache Efficiency Percentages (Target local+remote 100%)

| Buffer access - local cache %:  | 98.36 |
|---------------------------------|-------|
| Buffer access - remote cache %: | 0.23  |
| Buffer access - disk %:         | 1.41  |

#### Global Cache and Enqueue Services - Workload Characteristics

| Avg global enqueue get time (ms):                     |      |  |  |  |  |
|-------------------------------------------------------|------|--|--|--|--|
| Avg global cache cr block receive time (ms):          |      |  |  |  |  |
| Avg global cache current block receive time (ms):     | 2.3  |  |  |  |  |
| Avg global cache cr block build time (ms):            | 0.2  |  |  |  |  |
| Avg global cache cr block send time (ms):             | 0.2  |  |  |  |  |
| Global cache log flushes for cr blocks served %:      | 17.1 |  |  |  |  |
| Avg global cache cr block flush time (ms):            | 10.7 |  |  |  |  |
| Avg global cache current block pin time (ms):         | 0.0  |  |  |  |  |
| Avg global cache current block send time (ms):        |      |  |  |  |  |
| Global cache log flushes for current blocks served %: |      |  |  |  |  |
| Avg global cache current block flush time (ms):       | 10.0 |  |  |  |  |

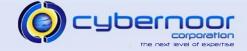

- Use Services in place of port/host/sid.
  - > Increases availability
  - Leverages Server side load balancing
- Use VIP in the listener.ora and tnsnames.ora including the client hosts.
  - > Improves failover time
  - Avoids long waits upon failover due to physical host TCP timeouts

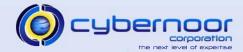

Use VIP in the listener.ora and tnsnames.ora

DOR CORPORATION CYBERNOOR CORPORATION CYBERNOOR CORPORAT

```
Listener.ora:
EBIZ proddb3 =
  (DESCRIPTION LIST =
    (DESCRIPTION =
      (ADDRESS LIST =
         (ADDRESS = (PROTOCOL = TCP) (HOST = proddb3-vip) (PORT = 8521) (IP = FIRST)))
      (ADDRESS LIST =
         (ADDRESS = (PROTOCOL = TCP) (HOST = proddb3) (PORT = 8521) (IP = FIRST)))
      (ADDRESS LIST =
         (ADDRESS = (PROTOCOL = IPC) (KEY = EXTPROCEBIZ3)))
tnsnames.ora:
EBIZ=
         (DESCRIPTION=
                 (ADDRESS=(PROTOCOL=tcp) (HOST=proddb3-vip) (PORT=8521))
             (CONNECT DATA=
                 (SERVICE NAME=EBIZ)
                 (INSTANCE NAME=EBIZ3)
            ))
```

- Ensure PX requests do not span instances
  - Set the init.ora parameters instance\_groups and parallel\_instance\_group on each instance.
    - Example:
      - Instance 1:
        - instance\_groups=EBIZ1
        - parallel\_instance\_group=EBIZ1
      - Instance 2:
        - instance\_groups=EBIZ2
        - parallel\_instance\_group=EBIZ2

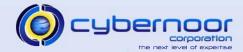

- Minimize the use of ad-hoc GV\$ queries.
- For ad-hoc queries, connect to the relevant instance if analyzing or debugging a specific issue involving a particular instance and use V\$ views rather than GV\$ views via a remote session.

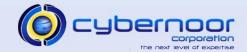

- Tune sequence cache sizes for hot sequences (e.g. 1,000 or higher) in order to minimize index key contention for the Apps surrogate keys.
- Consider disabling Dynamic Resource
   Mastering (DRM) if Application Affinity mode is being used.
  - \_gc\_affinity\_time=0
  - > \_gc\_undo\_affinity=FALSE

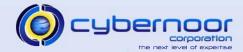

- Review Top SQL sections of the AWR Report including the Cluster Wait section.
  - Tune SQLs causing a large amount of InterConnect traffic.
    - Leverage Application Affinity (if applicable).

#### **SQL** ordered by Cluster Wait Time

| Cluster Wait Time (s) | CWT % of Elapsd Time | Elapsed Time(s) | CPU Time(s) | Executions | SQL Id        | SQL Module                       | SQL Text                       |
|-----------------------|----------------------|-----------------|-------------|------------|---------------|----------------------------------|--------------------------------|
| 409.85                | 35.28                | 1,161.66        | 527.78      | 84         | 5qb5t43ta7kcn | RVCTP                            | begin RCV_ROI_PREPROCESSOR . P |
| 392.98                | 45.51                | 863.49          | 263.38      | 10         | 7ww82b140c3hh | RVCTP                            | UPDATE MTL_SERIAL_NUMBERS SET  |
| 284.69                | 35.95                | 791.80          | 479.60      | 83         | 11tjp32q6ar24 | asn.dashboard.server.DashboardAM | /* Formatted on 2005/11/28 23: |
| 212.15                | 12.07                | 1,758.15        | 815.73      | 0          | 7vwyarjak0kqa | EJTFGNTP                         | /* MV_REFRESH (INS) */INSERT / |
| 212.15                | 12.07                | 1,758.15        | 815.73      | 0          | 888vpnc2qnh6q | EJTFGNTP                         | BEGIN JTF_TERR_ENGINE_GEN_PVT  |
| 160.53                | 5.23                 | 3,068.43        | 843.77      | 543        | q0q2sj2by3p75 | JDBC Thin Client                 | BEGIN WF_EVENT.LISTEN ( p_ag   |
| 110.75                | 22.88                | 484.05          | 200.36      | 1          | 14ypv7qvt4ubu |                                  | SELECT cs . incident_id INCID  |
| 105.76                | 16.77                | 630.66          | 280.80      | 1          | ahb2hhsd99x0n | TSP                              | declare n number; cursor cn    |
| 105.75                | 16.77                | 630.56          | 280.74      | 1          | dx77rtkc3y5ju | TSP                              | SELECT COUNT(*) FROM SYS.DBA_S |
| 99.89                 | 18.69                | 534.50          | 338.45      | 2,483      | dsphq1qsnymv8 | JDBC Thin Client                 | BEGIN WF_EVENT_OJMSTEXT_QH.DEQ |

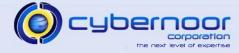

# **Tuning the Application**

- Order Management
  - > Use the Streamlined Workflows
    - Eliminates unnecessary sub-processes and flattens the workflow.
    - Significantly reduces amount of Workflow records generated.
    - Line Flow –Generic: Performance
  - Ensure debugging is disabled
    - OM: Debug Level = 0
    - QP: Debug = Request Viewer Off
    - WSH: Debug Level = Error

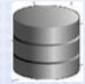

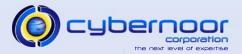

# **Tuning the Application**

- Order Management
  - Optimize Item LOV
    - Use Internal items by creating a defaulting rule for the Item Identifier Type (Internal Item Number).
    - Eliminates expensive view oe\_items\_v.
  - Use Quick Sales Order Form (OEXOETEL)
    - Allows pricing and tax calculations to be deferred.
  - Availability Check (ATP)
    - Set the profile MRP: Calculate Supply Demand to No.
    - Avoids inserting into SD temp tables
  - Utilize new pattern base search for Advanced Pricing (Refer to Support ID 948900.1).

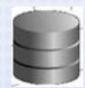

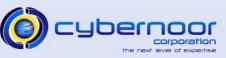

# Thank You for Attending.

ERNOOR CORPORATION CYBERNOOR CORPORATION CYBERNOOR CORPORATION CYBERNOOR CORPORATION CYBERNOOR CORPORATION CYB

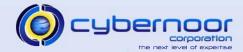